# **scikit-validate Documentation**

*Release 0.4.3*

**Luke Kreczko**

**Jul 14, 2021**

# **CONTENTS:**

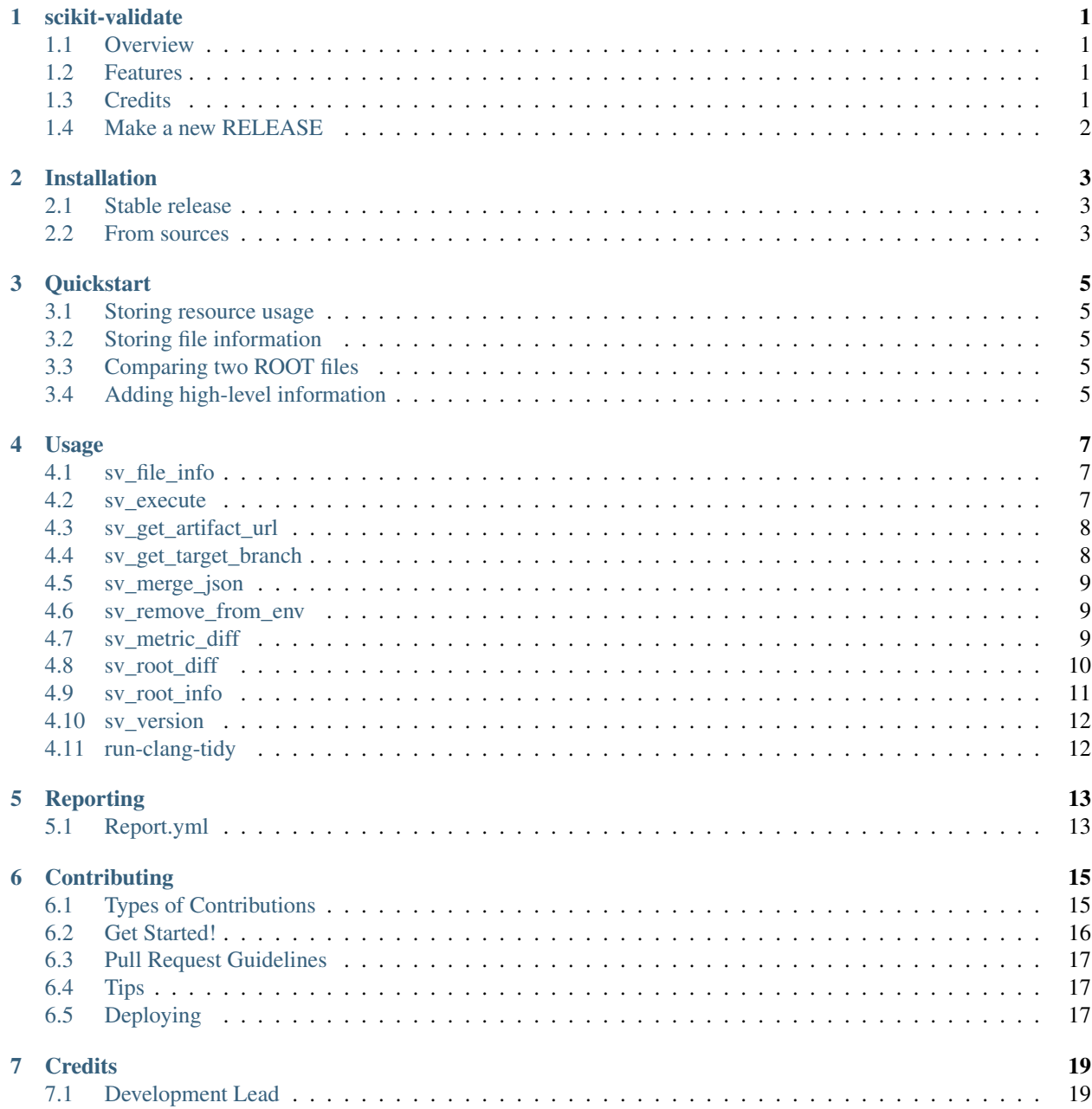

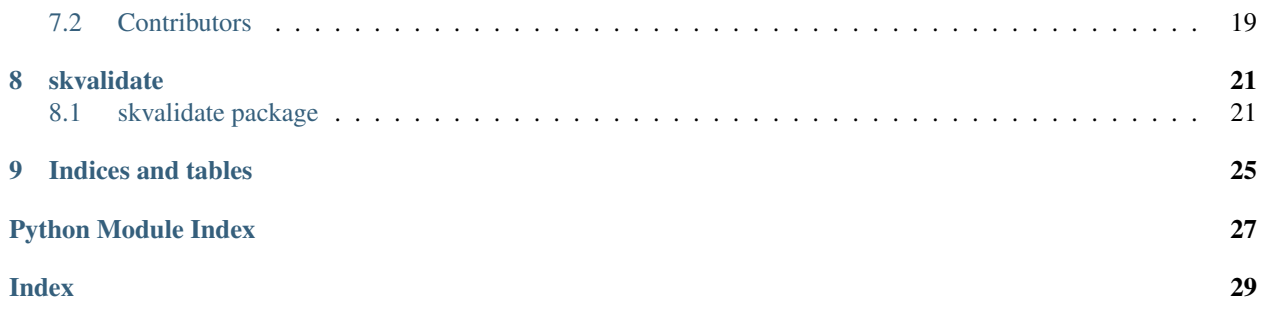

### **ONE**

### **SCIKIT-VALIDATE**

- <span id="page-4-0"></span>• Free software: Apache Software License 2.0
- Documentation: [https://scikit-validate.readthedocs.io.](https://scikit-validate.readthedocs.io)
- Issues: <https://github.com/FAST-HEP/scikit-validate/issues>

### <span id="page-4-1"></span>**1.1 Overview**

scikit-validate is a validation package for science output developed within [F.A.S.T..](https://fast-hep.web.cern.ch/fast-hep/public) This package provides commands for monitoring and comparing analysis outputs, computing resource usage (e.g. CPU time/RAM) as well as commands for summarising findings.

It is meant to provide analysis groups or small experiments with some of the fundamental features needed tovalidate (i.e. compare to a reference) the outcomes of their code and to provide easy access to the results.

### <span id="page-4-2"></span>**1.2 Features**

- Collect metrics in JSON output \* measure file metrics (e.g. size) \* measure execution time and memory usage \* compare to previous executions
- compare ROOT files & plot discrepancies
- create validation reports

# <span id="page-4-3"></span>**1.3 Credits**

This package was created with [Cookiecutter](https://github.com/audreyr/cookiecutter) and the [audreyr/cookiecutter-pypackage](https://github.com/audreyr/cookiecutter-pypackage) project template.

# <span id="page-5-0"></span>**1.4 Make a new RELEASE**

export RELEASE=X.Y.Z export CHANGELOG\_GITHUB\_TOKEN=<your github token> make release

**TWO**

### **INSTALLATION**

### <span id="page-6-1"></span><span id="page-6-0"></span>**2.1 Stable release**

To install scikit-validate, run this command in your terminal:

**\$** pip install skvalidate

This is the preferred method to install scikit-validate, as it will always install the most recent stable release. If you don't have [pip](https://pip.pypa.io) installed, this [Python installation guide](http://docs.python-guide.org/en/latest/starting/installation/) can guide you through the process.

### <span id="page-6-2"></span>**2.2 From sources**

The sources for scikit-validate can be downloaded from the [GitLab repo.](https://gitlab.cern.ch/fast-hep/public/scikit-validate)

You can either clone the public repository:

**\$** git clone https://gitlab.cern.ch/fast-hep/public/scikit-validate.git

Once you have a copy of the source, you can install it with:

**\$** python setup.py install

### **THREE**

# **QUICKSTART**

### <span id="page-8-1"></span><span id="page-8-0"></span>**3.1 Storing resource usage**

Especially when constrained by available computing resources it is good to keep an eye on the resource usage of your analysis/application. For this purpose we provide the *sv\_execute* command which encapsulates the script/executable and periodically checks the memory usage as well as reports the time taken at the end.

The following will execute stress  $--cpu 1 --io 1 --vm 1 --vm-bytes 128M --timeout 10s$ --verbose and output the resource usage into the resource\_metrics.json file.

```
sv_execute -m resource_metrics.json \
  -- \
  stress --cpu 1 --io 1 --vm 1 --vm-bytes 128M --timeout 10s --verbose
```
In the first part, sv\_execute -m resource\_metrics.json, we set the parameters for sv\_execute. - marks the end of sv\_execute parameters, everthing after that is considered as the command (and parameters) to be executed. The standard output of the called command is uneffected:

```
...
stress: dbug: [1844521] allocating 134217728 bytes ...
stress: dbug: [1844521] touching bytes in strides of 4096 bytes ...
...
>>> Ran command: "stress --cpu 1 --io 1 --vm 1 --vm-bytes 128M --timeout 10s.
˓→--verbose"
>>> in 11.424817s and used 93.3 MB of memory.
```
# <span id="page-8-2"></span>**3.2 Storing file information**

### <span id="page-8-3"></span>**3.3 Comparing two ROOT files**

### <span id="page-8-4"></span>**3.4 Adding high-level information**

#### **FOUR**

### **USAGE**

<span id="page-10-0"></span>After installation scikit-validate will provide several commands, all starting with *sv\_*:

# <span id="page-10-1"></span>**4.1 sv\_file\_info**

The first subcommand will simply record the file size of a given file and record it in a JSON file:

```
sv file info --help
Usage: sv_file_info [OPTIONS] [INPUT_FILES]...
Script to record file metrics.
For testing pick or create a file:
  # create 10 MB file dd if=/dev/zero of=test.file bs=10485760
 count=1 sv_add_file_metrics test.file -m metrics.json
If the output file, default metrics.json, already exists it will be read
first and results will be appended.
Options:
-m, --metrics-file TEXT file for JSON output
-help Show this message and exit.
```
# <span id="page-10-2"></span>**4.2 sv\_execute**

This subcommand will execute the parameters passed to it as a shell command and monitor its resource usage. At the moment only (simple) CPU time and RAM usage are supported:

```
sv_execute --help
Usage: sv_execute [OPTIONS] COMMAND
 Command that wraps and monitors another command.
 For testing install 'stress' package and run
      sv_execute -m resource_metrics.json -- \
            stress --cpu 1 --io 1 --vm 1 --vm-bytes 128M --timeout 10s --verbose
 If the output file, default resource_metrics.json, already exists it will
```
(continues on next page)

(continued from previous page)

```
be read first and results will be appended.
 If a single string argument is provided as the command then it will be
 split using white-space, however if multiple arguments are provided then
 no additional splitting is performed. In this case though, use `--`
 before the command so that options are passed to the command, rather than
 this script.
Options:
   -m, --metrics-file PATH
   --memprof-file PATH
   --sample-interval FLOAT Sampling period (in seconds), defaults to 0.1
   --help Show this message and exit.
```
# <span id="page-11-0"></span>**4.3 sv\_get\_artifact\_url**

Reads the ENV variable in a Gitlab CI job and constructs a URL for a given existing file or folder.

e.g.:

```
sv_get_artefact_url output/test_file
```

```
will return ${CI_PROJECT_URL}/-/jobs/${CI_JOB_ID}/artifacts/file/output/test_file
```
while:

```
sv_get_artefact_url output
```
will return \${CI\_PROJECT\_URL}/-/jobs/\${CI\_JOB\_ID}/artifacts/browse/output

### <span id="page-11-1"></span>**4.4 sv\_get\_target\_branch**

Script to extract the target branch for a given project and commit hash.

Meant to be run within a Gitlab CI job and needs the following ENV variables defined:

- CI\_PROJECT\_ID (automatic from CI job)
- CI\_COMMIT\_SHA (automatic from CI job)
- CI\_API\_TOKEN (to be set in the Gitlab project: settings -> pipelines -> add variable)

Related issue: <https://gitlab.com/gitlab-org/gitlab-ce/issues/15280>

### <span id="page-12-0"></span>**4.5 sv\_merge\_json**

Merges dictionaries in  $\langle N \rangle$ JSON files into one output file. Uses dict.update()  $\rightarrow$  last occurrence of a key will take precedence. Usage:

```
sv_merge_json [OPTIONS] [INPUT_FILES]... OUTPUT
```
### <span id="page-12-1"></span>**4.6 sv\_remove\_from\_env**

Removes a path from an environment variable, e.g.

```
sv_remove_from_env /a/b/c:/a/b/d:/d/b/a /a/b
```
will result in */d/b/a*. Recommended use is to clean up ENV variables:

```
PATH=`sv_remove_from_env /a/b/c:/a/b/d:/d/b/a /a/b`
```
# <span id="page-12-2"></span>**4.7 sv\_metric\_diff**

```
Usage: sv_metric_diff [OPTIONS] FILE_UNDER_TEST REFERENCE_FILE
 Display the difference between two metric (JSON) files.
 Examples: sv_metric_diff
 skvalidate/data/examples/performance_metrics*.json sv_metric_diff
 skvalidate/data/examples/file_metrics*.json
Options:
 -o, --output-format [console|csv|markdown]
 --help Show this message and exit.
```
Example output:

```
sv_metric_diff skvalidate/data/examples/file_metrics*
                             +-----------------------------------------+------------+---------+-------------+------
˓→--+-----------+--------+
| file | metric | value | ref value | _
˓→diff | diff_pc | unit |
|-----------------------------------------+------------+---------+-------------+------
  ˓→--+-----------+--------|
| continuous_integration_101.bin | size_in_mb | 81 | 39.6 | 41.
\rightarrow4 | 104.545 | MB |
| continuous_integration_101.root | size_in_mb | 14.3 | 9.4 | 4.
˓→9 | 52.1277 | MB |
| continuous_integration_101_mctruth.root | size_in_mb | 90.3 | 31.9 | 58.
\rightarrow4 | 183.072 | MB |
+-----------------------------------------+------------+---------+-------------+------
˓→--+-----------+--------+
```
# <span id="page-13-0"></span>**4.8 sv\_root\_diff**

Calculates the difference between two ROOT [\(https://root.cern.ch/\)](https://root.cern.ch/) files. If a difference is present, the command will create plots for the distributions that differ.:

```
sv_root_diff file_under_test reference_file --out-dir <path to output folder (for
˓→plots etc)>
```
Example output 1 - *test.a* only exists in the reference file:

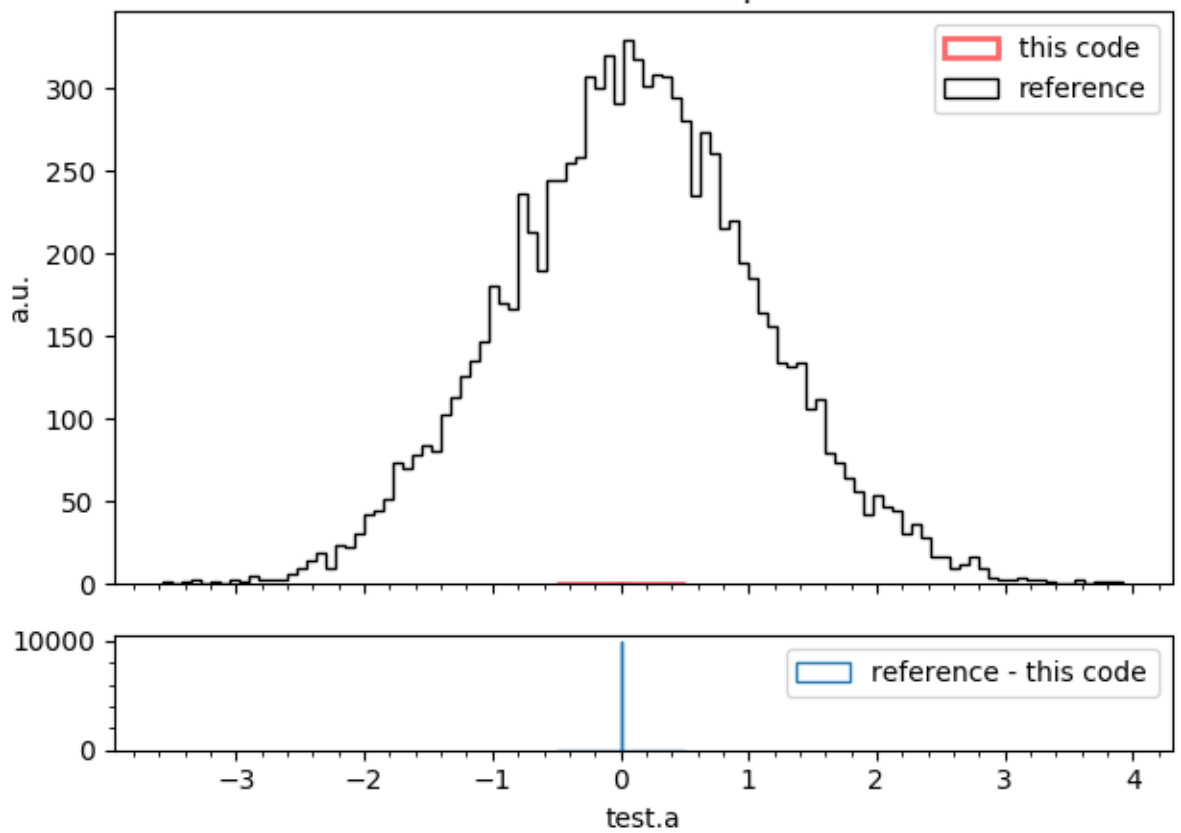

test.a - KS statistic: 0.542; p-value: 0.766

Example output 2 - *test.y* exists in both, but different random seed:

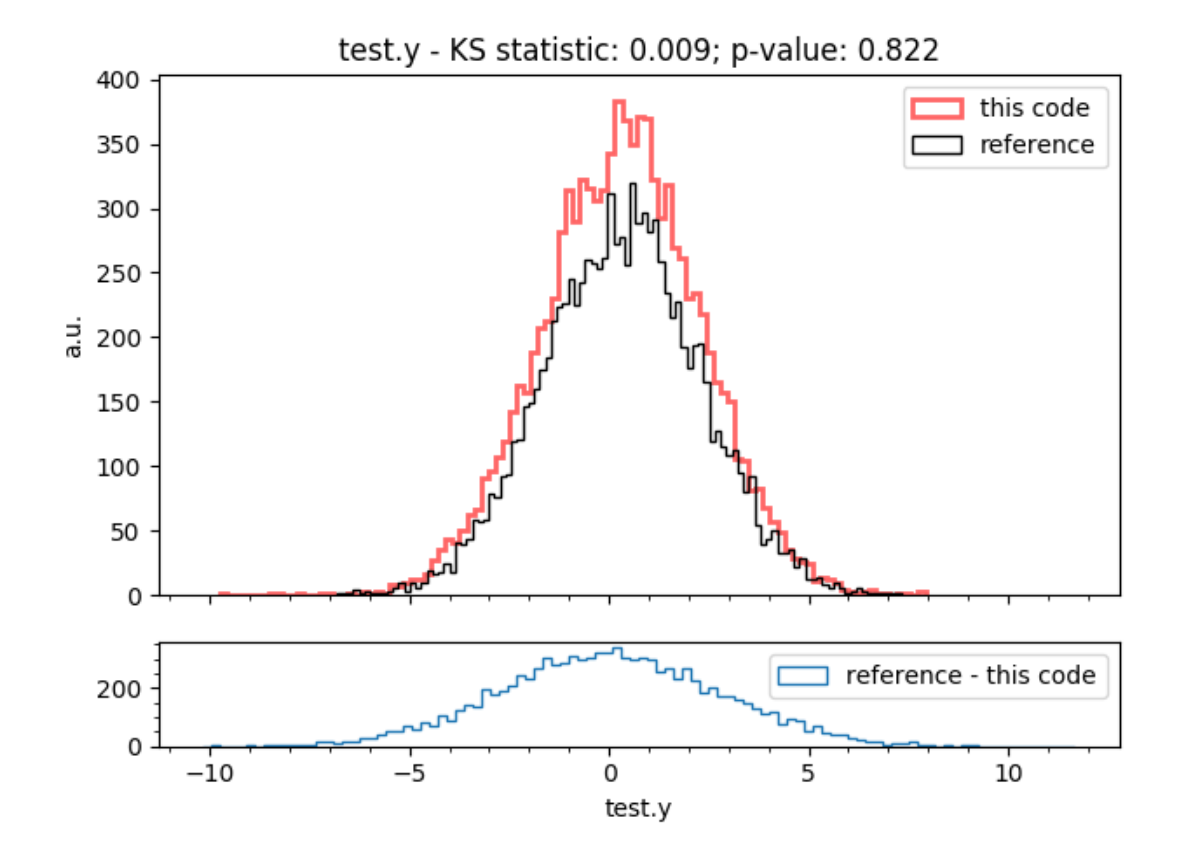

### <span id="page-14-0"></span>**4.9 sv\_root\_info**

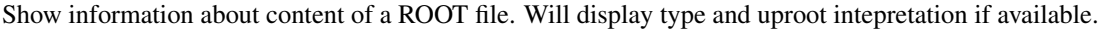

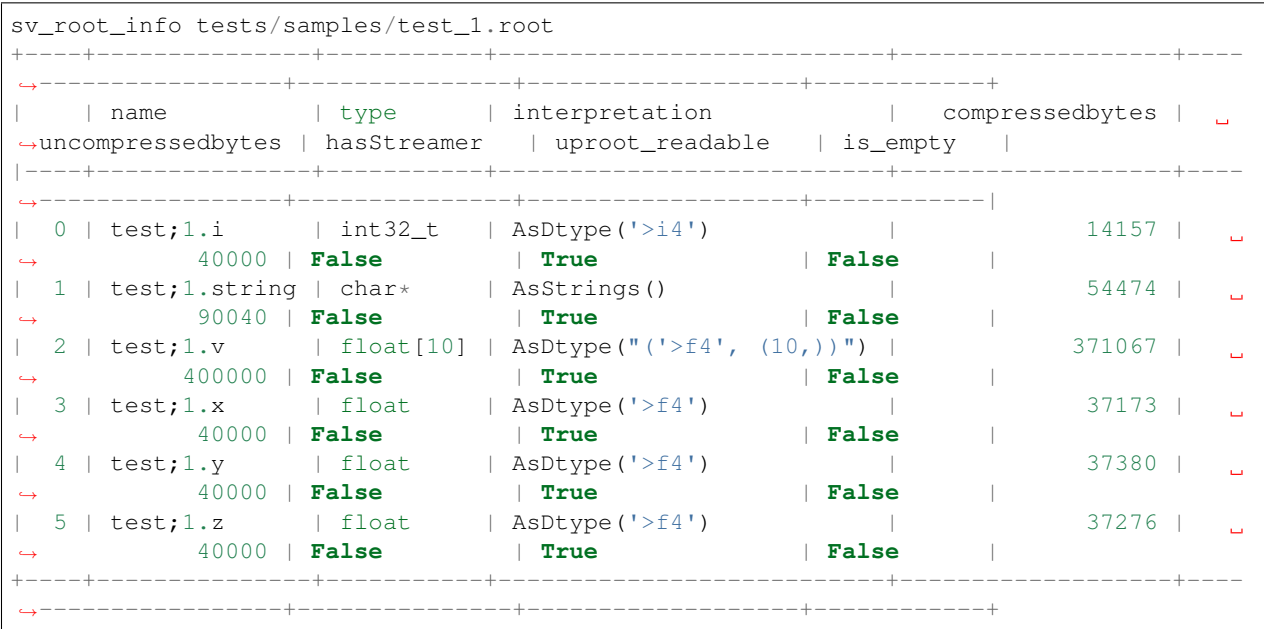

The command will store the output table as *root\_info.csv* by default.

```
sv_root_info --help
Usage: sv_root_info [OPTIONS] INPUT_FILE
 Read a ROOT file and reports information about its content (names, sizes,
 types)
Options:
 -o, --output-file PATH CSV output file for information
  --show-unreadable print the file entries that uproot cannot read
 --show-empty print the file entries that are empty
 -q, --quiet print only failures
  --help Show this message and exit.
```
# <span id="page-15-0"></span>**4.10 sv\_version**

```
sv_version
scikit-validate version: 0.3.7
sv_version --plain
0.3.7
```
# <span id="page-15-1"></span>**4.11 run-clang-tidy**

From <https://github.com/llvm-mirror/clang-tools-extra/blob/master/clang-tidy/tool/run-clang-tidy.py>

Runs clang-tidy in parallel for the code base:

run-clang-tidy <path to code base>

### **FIVE**

# **REPORTING**

### <span id="page-16-1"></span><span id="page-16-0"></span>**5.1 Report.yml**

#### **5.1.1 template**

#### **5.1.2 download**

The download entry for a section allows you to specify files that need to be downloaded from either a web URL or from a pipeline job from the pipeline the report will run in. For the latter, the path is of the form protocol:// <name of CI job>/<path to file>, e.g. gitlab://test/output/t.png will download output/ t.png from the Gitlab CI pipeline job test.

The entry in the Report.yml can then be written as

```
download:
  <output path>: <url>
  images/t.png: gitlab://test/output/t.png
```
### **CONTRIBUTING**

<span id="page-18-0"></span>Contributions are welcome, and they are greatly appreciated! Every little bit helps, and credit will always be given. You can contribute in many ways:

# <span id="page-18-1"></span>**6.1 Types of Contributions**

#### **6.1.1 Report Bugs**

Report bugs at [https://gitlab.cern.ch/fast-hep/public/scikit-validate/issues.](https://gitlab.cern.ch/fast-hep/public/scikit-validate/issues)

If you are reporting a bug, please include:

- Your operating system name and version.
- Any details about your local setup that might be helpful in troubleshooting.
- Detailed steps to reproduce the bug.

#### **6.1.2 Fix Bugs**

Look through the GitHub issues for bugs. Anything tagged with "bug" and "help wanted" is open to whoever wants to implement it.

#### **6.1.3 Implement Features**

Look through the GitHub issues for features. Anything tagged with "enhancement" and "help wanted" is open to whoever wants to implement it.

#### **6.1.4 Write Documentation**

scikit-validate could always use more documentation, whether as part of the official scikit-validate docs, in docstrings, or even on the web in blog posts, articles, and such.

#### **6.1.5 Submit Feedback**

The best way to send feedback is to file an issue at [https://gitlab.cern.ch/fast-hep/public/scikit-validate/issues.](https://gitlab.cern.ch/fast-hep/public/scikit-validate/issues)

If you are proposing a feature:

- Explain in detail how it would work.
- Keep the scope as narrow as possible, to make it easier to implement.
- Remember that this is a volunteer-driven project, and that contributions are welcome :)

### <span id="page-19-0"></span>**6.2 Get Started!**

Ready to contribute? Here's how to set up *skvalidate* for local development.

- 1. Fork the *skvalidate* repo on GitLab.
- 2. Clone your fork locally:

```
$ git clone git@github.com:your name here/skvalidate.git
```
3. Install your local copy into a virtualenv. Assuming you have virtualenvwrapper installed, this is how you set up your fork for local development:

```
$ mkvirtualenv skvalidate
$ cd skvalidate/
$ python setup.py develop
```
4. Create a branch for local development:

```
$ git checkout -b name-of-your-bugfix-or-feature
```
Now you can make your changes locally.

5. When you're done making changes, check that your changes pass flake8 and the tests, including testing other Python versions with tox:

```
$ flake8 skvalidate tests
$ python setup.py test or py.test
$ tox
```
To get flake8 and tox, just pip install them into your virtualenv.

6. Commit your changes and push your branch to GitHub:

```
$ git add .
$ git commit -m "Your detailed description of your changes."
$ git push origin name-of-your-bugfix-or-feature
```
7. Submit a pull request through the GitHub website.

# <span id="page-20-0"></span>**6.3 Pull Request Guidelines**

Before you submit a pull request, check that it meets these guidelines:

- 1. The pull request should include tests.
- 2. If the pull request adds functionality, the docs should be updated. Put your new functionality into a function with a docstring, and add the feature to the list in README.rst.
- 3. The pull request should work for Python 2.7, 3.4, 3.5 and 3.6, and for PyPy. Check [https://travis-ci.org/kreczko/](https://travis-ci.org/kreczko/skvalidate/pull_requests) [skvalidate/pull\\_requests](https://travis-ci.org/kreczko/skvalidate/pull_requests) and make sure that the tests pass for all supported Python versions.

# <span id="page-20-1"></span>**6.4 Tips**

To run a subset of tests:

```
$ py.test tests.test_skvalidate
```
# <span id="page-20-2"></span>**6.5 Deploying**

A reminder for the maintainers on how to deploy. Make sure all your changes are committed (including an entry in HISTORY.rst). Then run:

```
$ bumpversion patch # possible: major / minor / patch
$ git push
$ git push --tags
```
Travis will then deploy to PyPI if tests pass.

### **SEVEN**

### **CREDITS**

# <span id="page-22-1"></span><span id="page-22-0"></span>**7.1 Development Lead**

• Faster Analysis Software Taskforce (FAST) [<fast-hep@cern.ch>](mailto:fast-hep@cern.ch)

# <span id="page-22-2"></span>**7.2 Contributors**

None yet. Why not be the first?

### **EIGHT**

### **SKVALIDATE**

### <span id="page-24-3"></span><span id="page-24-1"></span><span id="page-24-0"></span>**8.1 skvalidate package**

Top-level package for scikit-validate.

#### **8.1.1 Subpackages**

#### <span id="page-24-2"></span>**skvalidate.commands package**

Package for skvalidate commands. All modules in this folder are automatically loaded as commands available through *skvalidate*.

#### **Submodules**

**skvalidate.commands.absolute\_to\_relative\_path module skvalidate.commands.cpp\_check\_format module skvalidate.commands.detect\_software\_versions module skvalidate.commands.execute module skvalidate.commands.file\_info module skvalidate.commands.get\_artifact\_url module skvalidate.commands.get\_target\_branch module skvalidate.commands.make\_demo\_report module skvalidate.commands.make\_report module skvalidate.commands.merge\_json module**

<span id="page-25-3"></span><span id="page-25-1"></span>**skvalidate.commands.metric\_diff module skvalidate.commands.remove\_from\_env module skvalidate.commands.root\_diff module skvalidate.commands.root\_info module skvalidate.commands.submit\_report\_to\_mr module skvalidate.commands.version module skvalidate.compare package Submodules skvalidate.compare.metrics module skvalidate.gitlab package skvalidate.io package skvalidate.operations package skvalidate.report package Submodules skvalidate.report.cpp\_check\_format module skvalidate.report.demo module skvalidate.report.validation module skvalidate.software package Submodules skvalidate.software.detect module skvalidate.vis package Submodules skvalidate.vis.profile module**

### <span id="page-25-2"></span><span id="page-25-0"></span>**8.1.2 Submodules**

#### <span id="page-26-1"></span>**skvalidate.clang\_tidy module**

# Parallel clang-tidy runner.

Runs clang-tidy over all files in a compilation database. Requires clang-tidy and clang-apply-replacements in \$PATH.

Example invocations.

• Run clang-tidy on all files in the current working directory with a default set of checks and show warnings in the cpp files and all project headers.

run-clang-tidy.py \$PWD

• Fix all header guards.

```
run-clang-tidy.py -fix -checks=-*,llvm-header-guard
```
• Fix all header guards included from clang-tidy and header guards for clang-tidy headers.

```
run-clang-tidy.py -fix -checks=-*,llvm-header-guard extra/clang-tidy -header-
˓→filter=extra/clang-tidy
```
Compilation database setup: <http://clang.llvm.org/docs/HowToSetupToolingForLLVM.html>

```
skvalidate.clang_tidy.apply_fixes(args, tmpdir)
     Call clang-apply-fixes on a given directory. Deletes the dir when done.
```
skvalidate.clang\_tidy.**check\_clang\_apply\_replacements\_binary**(*args*) Check if invoking supplied clang-apply-replacements binary works.

```
skvalidate.clang_tidy.find_compilation_database(path)
     Adjust the directory until a compilation database is found.
```

```
skvalidate.clang_tidy.get_tidy_invocation(f, clang_tidy_binary, checks, tmpdir,
                                                   build_path, header_filter, extra_arg, ex-
                                                   tra_arg_before, quiet)
     Get a command line for clang-tidy.
```
skvalidate.clang\_tidy.**main**() Execute the script.

skvalidate.clang\_tidy.**run\_tidy**(*args*, *tmpdir*, *build\_path*, *queue*) Take filenames out of queue and runs clang-tidy on them.

#### **skvalidate.cli module**

#### **skvalidate.git module**

<span id="page-26-0"></span>**skvalidate.skvalidate module**

Main module.

# **NINE**

# **INDICES AND TABLES**

- <span id="page-28-0"></span>• genindex
- modindex
- search

# **PYTHON MODULE INDEX**

#### <span id="page-30-0"></span>s

skvalidate, [21](#page-24-1) skvalidate.clang\_tidy, [23](#page-25-0) skvalidate.commands, [21](#page-24-2) skvalidate.operations, [22](#page-25-1) skvalidate.skvalidate, [23](#page-26-0) skvalidate.software, [22](#page-25-2)

### **INDEX**

### <span id="page-32-0"></span>A

apply\_fixes() (*in module skvalidate.clang\_tidy*), [23](#page-26-1)

### $\mathsf{C}$

```
check_clang_apply_replacements_binary()
       (in module skvalidate.clang_tidy), 23
```
# F

find\_compilation\_database() (*in module skvalidate.clang\_tidy*), [23](#page-26-1)

# G

```
get_tidy_invocation() (in module skvali-
       date.clang_tidy), 23
```
### M

```
main() (in module skvalidate.clang_tidy), 23
module
   skvalidate, 21
   skvalidate.clang_tidy, 23
    skvalidate.commands, 21
    skvalidate.operations, 22
   skvalidate.skvalidate, 23
   skvalidate.software, 22
```
# R

run\_tidy() (*in module skvalidate.clang\_tidy*), [23](#page-26-1)

# S

```
skvalidate
   module, 21
skvalidate.clang_tidy
   module, 23
skvalidate.commands
   module, 21
skvalidate.operations
   module, 22
skvalidate.skvalidate
   module, 23
skvalidate.software
   module, 22
```